# Microsoft® Windows® Small Business Server 2003 R2

# Important information

重要信息

重要資訊

重要情報

설명서 갱신본

# Microsoft® Windows® Small Business Server 2003 R2 Important information

# Notes, Notices, and Cautions

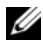

 $\mathbb Z$  NOTE: A NOTE indicates important information that helps you make better use of your computer.

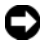

 $\bullet$  NOTICE: A NOTICE indicates either potential damage to hardware or loss of data and tells you how to avoid the problem.

\_\_\_\_\_\_\_\_\_\_\_\_\_\_\_\_\_\_\_\_

**Information in this document is subject to change without notice. © 2003–2006 Dell Inc. All rights reserved.**

Reproduction in any manner whatsoever without the written permission of Dell Inc. is strictly forbidden.

Trademarks used in this text: *Dell*, the *DELL* logo, *OpenManage*, and *PowerEdge* are trademarks of Dell Inc.; *Microsoft*, *Windows,* and *Windows Server* are registered trademarks of Microsoft Corporation.

Other trademarks and trade names may be used in this document to refer to either the entities claiming the marks and names or their products. Dell Inc. disclaims any proprietary interest in trademarks and trade names other than its own.

# Known Issues

### Recommended System Partition Sizes

Due to the storage requirements for the Microsoft® Exchange and Microsoft Windows Server® Update Service (WSUS) features included in Microsoft Windows® Small Business Server 2003 R2, Microsoft recommends a system partition size of 25 GB. If you are upgrading from previous versions of Windows Small Business Server running on smaller partitions, you are advised to perform a complete back-up of system and application data and reinstall Windows Small Business Server 2003 R2 on a larger partition.

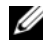

**NOTE:** If you have Windows Small Business Server 2003 installed on your system with 12 GB partition and you are upgrading to the Windows Small Business Server 2003 R2 edition, you need 8 GB of additional disk space (in any partition) to install WSUS.

### Unsupported Number of Processors Warning

During installation of Windows Small Business Server 2003 R2, you may receive an invalid warning message indicating that an unsupported number of processors are detected on the server. Windows Small Business Server 2003 R2 is supported on all Dell™ dual-socket servers, including those running two single-core or dual-core processors, with or without hyper-threading enabled.

For more information on the supported processors, refer to the Microsoft Knowledge Base article at http://support.microsoft.com/?kbid=909382.

### Event Log Errors During Installation

During installation of Windows Small Business Server 2003 R2, event log errors may occur. Many of these errors are expected events and will not affect system performance or data integrity. Specific event log entries are listed below:

```
10005 MsiInstaller error after installing Exchange 
Server Service Pack 2
1101 .NET Runtime Optimization after installation 
of SQL Server 2005
256 Plug and Play notification
```
## Identifying Windows Small Business Server 2003 R2

Windows Small Business Server 2003 R2 has an enhanced set of features added to the Windows Small Business Server 2003 Service Pack 1 operating system. As a result, Dell OpenManage™ products and Dell peripherals may identify the operating system as Windows Small Business Server 2003 Service Pack 1, not as Windows Small Business Server 2003 R2. To ensure that you are running the Windows Small Business Server 2003 R2 version, click Start→ Server Management. The home page banner correctly identifies the version of Windows Small Business Server 2003 currently running on the system.

## Page File Size Warning During Operating System Setup

During setup of Windows Small Business Server 2003 R2, the following warning may be displayed:

Your paging file size may be insufficient

Although this warning does not block the progress of your operating system installation, for better performance, Dell recommends that you allow your system to choose a more appropriate paging file size.

To modify the paging file size:

- 1 Click Start→ Control Panel→ System→ Advanced→ Performance→ Advanced tab.
- 2 In the Virtual Memory section, select Change.
- 3 Click System Managed Size. This change may require you to reboot your server.
- 4 Double-click the Setup desktop icon to resume your operating system setup after the reboot.

## DEP Event Causes a Debugger Window to Appear in Windows Small Business Server 2003 R2 Premium Edition Installations

Windows Small Business Server 2003 R2 supports hardware Data Execution Prevention (DEP) technology. If DEP is installed on your system, it prevents the execution of malicious code. However, during the installation of Windows Small Business Server 2003 R2 Premium Edition, the default Dr. Watson debugger is replaced by the Visual Studio Just In Time Debugger.

Therefore, if a data execution error exists, Windows Small Business Server 2003 R2 Premium Edition users are prompted to debug the application code error instead of encountering a Dr. Watson notification dialog box. In either case, the suspected malicious code is prevented from executing.

For further information on DEP, refer to the Microsoft Knowledge Base article at http://support.microsoft.com/kb/875352.

### Upgrading Windows Small Business Server 2003 Service Pack 1 Premium Edition to Windows Small Business Server 2003 R2 Premium Edition

There are significant feature differences and enhancements in the Microsoft SQL Server 2005 Workgroup Edition that is shipped with the Windows Small Business Server 2003 R2 Premium Edition, when compared to the Microsoft SQL Server 2000 Standard Edition shipped with the Windows Small Business Server 2003 Service Pack 1 Premium Edition and prior versions. Dell recommends that you carefully consider your application upgrade and data migration strategy and thoroughly test it in a non-production environment before upgrading or migrating your existing production application installation.

For a comparison of features between SQL Server 2005 Workgroup and SQL 2000 Standard and links to additional information, refer to the Microsoft Windows Small Business Server SQL reference at http://www.microsoft.com/windowsserver2003/sbs/evaluation/faq/sql2005 .mspx.

# Additional Support Information for Windows Small Business Server 2003

This section provides information about Dell PowerEdge™ systems running Windows 2000, Windows Server 2003, or the Windows Small Business Server 2003 operating system.

Your system may crash (blue screen) if the **SCSIPORT.SYS** driver is configured with the following files:

- Adaptec AARICH.SYS version 2.7.1 or later
- Qlogic ql2300.sys version 9.*x* or later

An error message similar to the following may appear:

Stop code of 0xD1, DRIVER IRQL NOT LESS OR EQUAL

This error occurs in systems running versions of SCSIPort.sys earlier than February 2004 for Windows Server 2000, and earlier than July 2004 for Windows Server 2003.

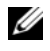

 $\mathscr{D}$  **NOTE:** This issue may also occur in systems with a SCSI miniport driver that does not use mapped buffers for input/output operations to disk. If you are unsure about whether a particular driver is affected, contact Dell support.

To address this issue, download and install the hotfix from the Dell Support website located at support.dell.com. It is strongly recommended that you install this hotfix immediately to ensure system and data integrity. The hotfix is installed in all the PowerEdge systems that are shipped from Dell after November 17, 2004 with the Windows Server 2003 and Windows 2000 operating systems.

To install the hotfix, perform the following steps:

- 1 Shut down all applications and back up your critical data.
- 2 Navigate to the Dell Support website at support.dell.com to download the applicable file to your PowerEdge system:
	- scsiport\_w2ka02.exe (for Windows 2000 with Service Pack 4 or earlier)
	- scsiport\_ws03a02.exe (for Windows 2003 or Windows Small Business Server 2003 with no Service Packs installed)
- **3** Double-click the .exe file.
- 4 If the Export Compliance Disclaimer window appears, accept the agreement.
- 5 In the File Download window, click Save to save the file to your hard drive.
- **6** Double-click the downloaded file and specify the location for the unzipped files.
- 7 Click Unzip.
- 8 After the files are unzipped, identify the language you want to install and open the folder.
- 9 Double-click the self-extracting cabinet file.
- 10 Follow the instructions in the installer program to complete the installation. Your system reboots automatically. If your system does not reboot automatically, manually reboot your system.

The hotfix is installed on your system.

Microsoft® Windows® Small Business Server 2003 R2

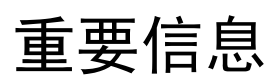

# 注、注意和警告

■ 注: 注表示可以帮助您更好地使用计算机的重要信息。

■ 注意: 注意表示可能会损坏硬件或导致数据丢失, 并告诉您如何避免此类问题。

\_\_\_\_\_\_\_\_\_\_\_\_\_\_\_\_\_\_\_\_

2006 年 7 月 P/N GR566 修订版 A00

本说明文件中的信息如有更改,恕不另行通知。 © 2003–2006 Dell Inc. 版权所有,翻印必究。

未经 Dell Inc. 书面许可,严禁以任何形式进行复制。

本文中使用的商标:Dell、DELL 徽标、OpenManage 和 PowerEdge 是 Dell Inc. 的商标; Microsoft、Windows 和 Windows Server 是 Microsoft Corporation 的注册商标。

本文件中述及的其它商标和产品名称是指拥有相应商标和名称的公司或 其制造的产品。Dell Inc. 对本公司的商标和产品名称之外的其它商标和 产品名称不拥有任何专有权。

# 已知问题

### 建议的系统分区大小

由于 Microsoft Windows® Small Business Server 2003 R2 中包括的 Microsoft® Exchange 和 Microsoft Windows Server® Update Service (WSUS) 功能的存储要求, Microsoft 建议系统分区大小应为 25 GB。 如果要从在较小的分区上运行的 Windows Small Business Server 的先前 版本进行升级,建议您对系统和应用程序数据进行完全备份,并在较大 的分区上重新安装 Windows Small Business Server 2003 R2。

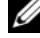

 $\mathcal{L}$  注: 如果您已在配备 12 GB 分区的系统上安装了 Windows Small Business Server 2003 ,并要升级到 Windows Small Business Server 2003 R2 版, 则需要 8 GB 的附加磁盘空间(在任何分区上)来安装 WSUS。

#### 不支持的处理器数量警告

在安装 Windows Small Business Server 2003 R2 期间, 您可能会收到一 条无效的警告信息,表示在服务器上检测到不支持的处理器数量。所 有 Dell 双插槽服务器均支持 Windows Small Business Server 2003 R2, 包括那些运行两个单核或双核处理器(启用或未启用超线程技术)的 服务器。

有关支持的处理器的详情,请参阅 http://support.microsoft.com/? kbid=909382 上的 Microsoft 知识库文章。

#### 在安装期间出现事件日志错误

在安装 Windows Small Business Server 2003 R2 期间,可能会出现事件日 志错误。其中许多错误是预料之中的事件,不会影响系统的性能或数据 的完整性。下面列出了特定的事件日志项:

10005 MsiInstaller error after installing Exchange Server Service Pack 2(安装 Exchange Server Service Pack 2 后出现 10005 MsiInstaller 错误)

1101 .NET Runtime Optimization after installation of SQL Server 2005 (安装 SQL Server 2005 后出现 1101 .NET 运行时优化)

256 Plug and Play notification (256 即插即用通知)

### 识别 Windows Small Business Server 2003 R2

Windows Small Business Server 2003 R2 具有一套增强的功能,该功能 已添加到 Windows Small Business Server 2003 Service Pack 1 操作系 统。因此,Dell OpenManage 产品和 Dell 外围设备可能会将该操作系 统识别为 Windows Small Business Server 2003 Service Pack 1, 而不是 Windows Small Business Server 2003 R2。要确保运行 Windows Small Business Server 2003 R2 版本, 请单击 Start(开始)→ Server Management(服务器管理)。主页标签将正确地识别系统上目前正 在运行的 Windows Small Business Server 2003 版本。

### 在操作系统安装过程中,出现页面文件大小警告

在安装 Windows Small Business Server 2003 R2 的过程中,系统可能会 显示以下警告:

Your paging file size may be insufficient (页面文件大小可能不足)

尽管该警告并不影响操作系统的安装进度,但为了获得更佳的性能, Dell 建议您允许系统可以选择更为适当的页面文件大小。

要修改页面文件大小:

- 1 单击 Start(开始)→ Control Panel(控制面板)→ System (系统)→ Advanced(高级)→ Performance(性能)→ Advanced (高级)选项卡。
- 2 在 Virtual Memory (虚拟内存)部分中,选择 Change (更改)。
- 3 单击 System Managed Size (系统管理的大小)。此项更改可能需 要重新引导服务器。
- 4 双击 Setup (设置) 桌面图标, 以便在重新引导后恢复操作系统 设置。

### DEP 事件导致在 Windows Small Business Server 2003 R2 高级版安 装过程中出现诊断程序窗口

Windows Small Business Server 2003 R2 支持硬件数据执行预防 (DEP) 技 术。如果系统上安装了 DEP, 则可防止执行恶意代码。但是, 在 Windows Small Business Server 2003 R2 高级版安装过程中, Visual Studio Just In Time 诊断程序将替代默认的 Dr. Watson 诊断程序。

因此,如果存在数据执行错误,系统将提示 Windows Small Business Server 2003 R2 高级版用户调试应用程序代码错误,而不是显示 Dr. Watson 通知对话框。在任一种情况下,都要防止执行可疑的恶意代码。

有关 DEP 的详情, 请参阅 http://support.microsoft.com/kb/875352 上的 Microsoft 知识库文章。

### 将 Windows Small Business Server 2003 Service Pack 1 高级版升级 到 Windows Small Business Server 2003 R2 高级版

与 Windows Small Business Server 2003 Service Pack 1 高级版及先前版本随 附的 Microsoft SQL Server 2000 标准版相比,Windows Small Business Server 2003 R2 高级版随附的 Microsoft SQL Server 2005 工作组版在功能 上存在很大差异且具有重大的增强功能。Dell 建议您仔细考虑您的应用 程序升级和数据迁移方案,并在升级或迁移现有的产品应用程序安装之 前,在非生产环境中进行彻底的测试。

有关 SQL Server 2005 工作组版和 SQL 2000 标准版的功能比较以及指 向其它信息的链接,请参阅

http://www.microsoft.com/windowsserver2003/sbs/evaluation/faq/sql2005 .mspx 上的 Microsoft Windows Small Business Server SQL 参考文件。

# 有关 Windows Small Business Server 2003 的其它支持信息

本节提供了有关运行 Windows 2000、Windows Server 2003 或 Windows Small Business Server 2003 操作系统的 Dell PowerEdge 系统的信息。

如果将 SCSIPORT.SYS 驱动程序与下列文件配置在一起, 则系统可能 会崩溃(蓝屏):

- Adaptec AARICH.SYS 2.7.1 版或更高版本
- Qlogic ql2300.sys 9.*x* 版或更高版本

屏幕上会显示与下面类似的错误信息:

Stop code of 0xD1, DRIVER IRQL NOT LESS OR EQUAL (停止代码 0xD1, DRIVER IRQL NOT LESS OR EQUAL)

在运行 Windows Server 2000 且 SCSIPort.sys 版本早于 2004 年 2 月的 系统上, 以及在运行 Windows Server 2003 且 SCSIPort.sys 版本 早于 2004 年 7 月的系统上,都会出现该错误。

#### ■ 注: 如果磁盘输入 / 输出操作中不使用映射缓冲区, 则具有 SCSI 小型端 口驱动程序的系统上也会出现这种问题。如果您不能确定特定驱动程序 是否受影响,请与您的 Dell 支持联系。

要解决这种问题,请从 Dell 支持 Web 站点 support.dell.com. 下载并安 装热修复程序。强烈建议您立即安装此热修复程序,以确保系统和数 据完整性。2004 年 11 月 17 日以后从 Dell 发运的带有 Windows Server 2003 和 Windows 2000 操作系统的所有 PowerEdge 系统中均已安 装此热修复程序。

要安装热修复程序,请执行以下步骤:

- 1 关闭所有应用程序并备份重要数据。
- 2 浏览至 Dell 支持 Web 站点 support.dell.com, 将适用的文件 下载到您的 PowerEdge 系统:
	- scsiport\_w2ka02.exe(适用于带 Service Pack 4 或更早版本的 Windows 2000)
	- scsiport\_ws03a02.exe(适用于未安装 Service Pack 的 Windows 2003 或 Windows Small Business Server 2003)
- 3 双击 .exe 文件。
- 4 如果屏幕上显示 Export Compliance Disclaimer(出口管制免责声 明)窗口,请接受该协议。
- 5 在 File Download(文件下载)窗口中, 请单击 Save(保存), 将文件保存到硬盘驱动器。
- 6 双击下载的文件并指定存储解压缩文件的位置。
- 7 单击 Unzip(解压缩)。
- 8 文件解压缩之后,请确定要安装的语言并打开文件夹。
- 9 双击自解压 CAB (cabinet) 文件。
- 10 按照安装程序中的说明完成安装。

系统将自动重新引导。如果系统未自动重新引导,请手动重新引导 系统。

热修复程序将安装在系统上。

#### 12 | 重要信息

Microsoft® Windows® Small Business Server 2003 R2

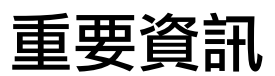

www.dell.com | support.dell.com

# 註、備註及警告

■ 註:「註」會提供您更有效使用電腦的重要資訊。

■ 備註: 「備註」表示可能會損壞硬體或導致資料遺失, 並告訴您如何避免此類問題的發生。

#### 對本文件中所含資訊之修正恕不另行通知。 © 2003-2006 Dell Inc. 版權所有。

\_\_\_\_\_\_\_\_\_\_\_\_\_\_\_\_\_\_\_\_

未經 Dell Inc. 的書面許可,不准以任何形式進行複製。

本文所用商標:Dell、DELL標誌、OpenManage及PowerEdge是 Dell Inc. 的商標;Microsoft、Windows 和 Windows Server 是 Microsoft Corporation 的註冊商標。

本文件所述及之其他商標或品牌名稱,均各自分屬其商標或產品名稱之 申請者或擁有者所擁有。Dell Inc. 對本公司之外的商標和產品名稱不擁 有任何專有權。

2006 年 7 月 P/N GR566 修訂版 A00

# 已知問題

### 建議的系統分割區大小

由於 Microsoft Windows® Small Business Server 2003 R2 中 Microsoft® Exchange 和 Microsoft Windows Server® Update Service (WSUS) 功能 的儲存要求,Microsoft 建議系統分割區大小為 25 GB。如果要從較小 分割區上所執行的 Windows Small Business Server 之早期版本升級, 建議完全備份系統和應用程式資料,並於較大分割區上重新安裝 Windows Small Business Server 2003 R2。

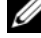

**丝** 註:如果有在配備 12 GB 分割區的系統上安裝 Windows Small Business Server 2003, 並且要升級至 Windows Small Business Server 2003 R2 版, 則需 8 GB 的額外磁碟空間 ( 在任何分割區上 ) 來安裝 WSUS。

### 不支援的處理器數目警告

在安裝 Windows Small Business Server 2003 R2 期間,可能會收到一條 無效的警告訊息,表示在伺服器上偵測到不支援的處理器數目。所有 Dell 雙插槽伺服器均支援 Windows Small Business Server 2003 R2, 句 括執行兩個單核或雙核處理器 ( 啟用或未啟用超執行緒 ) 的伺服器。

如需支援之處理器的詳細資訊,請參閱 http://support.microsoft.com/?kbid=909382 上的 Microsoft 知識庫文章。

### 安裝時發生事件記錄錯誤

Windows Small Business Server 2003 R2 安裝期間可能會發生事件記錄 錯誤。這些錯誤中許多是預期的事件,不影響系統效能或資料完整性。 下面列出了特定的事件記錄項:

10005 MsiInstaller error after installing Exchange Server Service Pack 2 ( 安裝 Exchange Server Service Pack 2 後發生 10005 MsiInstaller 錯誤 )

1101 .NET Runtime Optimization after installation of SQL Server 2005 ( 安裝 SQL Server 2005 後發生 1101 .NET 執行時最佳化 )

256 Plug and Play notification (256 隨插即用通知 )

### **辨識 Windows Small Business Server 2003 R2**

Windows Small Business Server 2003 R2 具有一套增強的功能,這些功 能已新增至 Windows Small Business Server 2003 Service Pack 1 作業系 統。因此,Dell OpenManage 產品與 Dell 週邊裝置可能會將該作業系 統辨識為 Windows Small Business Server 2003 Service Pack 1,而不是 Windows Small Business Server 2003 R2。為確保執行 Windows Small Business Server 2003 R2 版本,請按一下 Start (開始)→ Server Management ( 伺服器管理 )。首頁橫幅將正確地識別系統上目前所執 行的 Windows Small Business Server 2003 版本。

### 在作業系統安裝過程中出現頁面檔案大小警告

在安裝 Windows Small Business Server 2003 R2 時,系統可能會顯示以 下警告:

Your paging file size may be insufficient ( 頁面檔案大小可能不足 )

雖然此警告不影響作業系統的安裝進度,但為獲得更佳效能, Dell 建議讓系統選擇更為適當的頁面檔案大小。

修改頁面檔案大小:

- 1 按一下 Start (開始) → Control Panel (控制台) → System (系統) → Advanced ( 進階 ) → Performance ( 效能 ) → Advanced ( 進階 ) 標籤。
- 2 在 Virtual Memory ( 虛擬記憶體 ) 部份,選擇 Change ( 變更 )。
- 3 按一下 System Managed Size ( 系統管理的大小 )。此變更可能需要 重新啟動伺服器。
- 4 連按兩下 Setup (設定)桌面圖示,以在重新啟動後繼續作業系統 設定。

### DEP 事件導致在 Windows Small Business Server 2003 R2 豪華版安 裝中出現除錯程式視窗

Windows Small Business Server 2003 R2 支援硬體資料執行預防 (DEP) 技 術。如果系統上安裝了 DEP,則可防止執行惡意代碼。但在 Windows Small Business Server 2003 R2 豪華版安裝過程中,預設的 Dr. Watson 除錯程式將取代為 Visual Studio Just In Time 除錯程式。

因此,如果存在資料執行錯誤,系統將提示 Windows Small Business Server 2003 R2 豪華版使用者對應用程式碼錯誤進行除錯,而不是顯示 Dr. Watson 通知對話方塊。在任一情況下,都會防止執行可疑的惡意 代碼。

如需 DEP 的詳細資訊,請參閱 http://support.microsoft.com/kb/875352 上的 Microsoft 知識庫文章。

### 將 Windows Small Business Server 2003 Service Pack 1 豪華版升級 到 Windows Small Business Server 2003 R2 豪華版

與 Windows Small Business Server 2003 Service Pack 1 豪華版及之前版本隨 附之 Microsoft SQL Server 2000 標準版相比, Windows Small Business Server 2003 R2 豪華版隨附的 Microsoft SQL Server 2005 工作群組版有重 大功能差異並且得到增強。Dell 建議認真考慮您的應用程式升級和資料 移轉策略,並在升級或移轉現有產品應用程式安裝之前,於非生產環境 中進行完全的測試。

如需 SQL Server 2005 工作群組版與 SQL 2000 標準版的功能比較以及 指向其他資訊之連結,請參閱

http://www.microsoft.com/windowsserver2003/sbs/evaluation/faq/sql2005 .mspx 上的 Microsoft Windows Small Business Server SQL 參考。

# Windows Small Business Server 2003 的其他支援資訊

本節提供有關執行 Windows 2000、Windows Server 2003 或 Windows Small Business Server 2003 作業系統之 Dell PowerEdge™ 系統的資訊。

如果用下列檔案組態 SCSIPORT.SYS 驅動程式,系統可能會損毀 ( 藍色螢幕 ):

- Adaptec AARICH.SYS 2.7.1 版或更高版本
- Qlogic ql2300.sys 9.*x* 版或更高版本

螢幕上可能出現類似的下列錯誤資訊:

Stop code of 0xD1, DRIVER IRQL NOT LESS OR EQUAL (停止代碼 0xD1, DRIVER\_IRQL\_NOT\_LESS\_OR\_EQUAL)

在執行 Windows Server 2000 且 SCSIPort.sys 版本早於 2004 年 2 月的 系統上,以及在執行 Windows Server 2003 且 SCSIPort.sys 版本早於 2004年7月的系統上,都會發生此錯誤。

#### 註:這個問題也可能發生於其 SCSI 迷你埠驅動程式沒有在磁碟的輸入 / 輸出操作中使用對應緩衝區的系統中。如果您不確定是否會影響特殊的 驅動程式,請聯絡 Dell 支援。

若要解決這個問題,請從 Dell 支援網站 support.dell.com 下載並安裝 hotfix。強烈建議您立即安裝 hotfix 以確保系統與資料的完整性。在 2004年 11 月 17 日之後,簡附於 Dell 的所有 PowerEdge 系統都已安裝 hotfix 供 Windows Server 2003 和 Windows 2000 作業系統使用。

若要安裝 hotfix,請執行下列步驟:

- 1 關閉所有應用程式然後備份您的重要資料。
- 2 瀏覽至 Dell 支援網站 support.dell.com 並將適用的檔案下載至您的 PowerEdge 系統:
	- scsiport\_w2ka02.exe ( 適用於 Windows 2000 並安裝 Service Pack 4 或較早版本的系統 )
	- scsiport\_ws03a02.exe ( 適用於 Windows 2003 或 Windows Small Business Server 2003 並且沒有安裝 Service Packs 的系統 )
- 3 連按兩下 .exe 檔案。
- 4 如果 Export Compliance Disclaimer ( 匯出符合免責聲明 ) 視窗開 啟,請接受合約。
- 5 在 File Download (檔案下載) 視窗中, 按一下 Save 以便將檔案儲存 至您的硬碟。
- 6 連按兩下下載的檔案並指定解壓縮檔案的位置。
- 7 按一下 Unzip ( 解壓縮 )。
- 8 在檔案解壓縮之後,請指出您想要安裝的語言,然後開啟資料夾。
- 9 連按兩下自行解壓縮文件櫃檔案。
- 10 遵循安裝程式中的說明以完成安裝。 您的系統會自動啟動。如果您的系統沒有自動啟動,請手動啟動您 的系統。

Hotfix 現在會安裝在您的系統中。

#### 18 重要資訊

# Microsoft® Windows® Small Business Server 2003 R2

# 重要情報

# メモ、注意、警告

- メモ:コンピュータを使いやすくするための重要な情報 を説明しています。
- ■注意:ハードウェアの損傷やデータの損失の可能性があ ることを示し、その危険を回避するための方法を説明し ています。

### \_\_\_\_\_\_\_\_\_\_\_\_\_\_\_\_\_\_\_\_ 本書の内容は予告なく変更されることがあります。 **© 2003-2006** すべての著作権は **Dell Inc.** にあります。

Dell Inc. の書面による許可のない複製は、いかなる形態においても厳 重に禁じられています。

本書に使用されている商標:Dell、DELL ロゴ、OpenManage、およ び PowerEdge は Dell Inc. の商標です。Microsoft、Windows、および Windows Server は Microsoft Corporation の登録商標です。

本書では、必要に応じて上記以外の商標や会社名が使用されている場 合がありますが、これらの商標や会社名は、一切 Dell Inc. に帰属する ものではありません。

2006年7月 P/N GR566 Rev. A00

# 既知の問題

### システムパーティションの推奨サイズ

Microsoft Windows® Small Business Server 2003 R2 に含まれている Microsoft® Exchange および Microsoft Windows Server® Update Service (WSUS)の機能に必要なストレージ要件により、Microsoft では 25 GB のシステムパーティションサイズを推奨しています。25 GB 未満のパーティションで実行している Windows Small Business Server の旧バージョンからアップグレードする場合は、システムデー タとアプリケーションデータをすべてバックアップし、Windows Small Business Server 2003 R2 を 25 GB 以上のパーティションに再イ ンストールすることをお勧めします。

 $\mathbb Z$  メモ:システム上の 12 GB のパーティションに Windows Small Business Server 2003 がインストールされており、Windows Small Business Server 2003 R2 にアップグレードする場合、WSUS をインストールするには (いずれかのパーティションに)空き容量を 8 GB 増やす必要があります。

### サポートされていないプロセッサ数の警告

Windows Small Business Server 2003 R2 のインストール中に、サポー トされていない数のプロセッサがサーバーに検出されたことを示す警 告メッセージが表示される場合があります。Windows Small Business Server 2003 R2 は、ハイパースレッディングが有効かどうかに関係な く、シングルコアまたはデュアルコアプロセッサ 2 個を使用するサー バーを含め、すべての Dell™ デュアルソケットサーバーでサポートさ れています。

サポートされているプロセッサの詳細については、

**http://support.microsoft.com/?kbid=909382** に記載されている技 術情報の記事を参照してください。

## インストール中のイベントログエラー

Windows Small Business Server 2003 R2 のインストール中に、イベント ログエラーが発生する場合があります。この種のエラーの多くは想定内 のイベントであり、システムのパフォーマンスにもデータ保全性にも影 響ありません。具体的なイベントログエントリは以下のとおりです。

10005 MsiInstaller error after installing Exchange Server Service Pack 2

1101 .NET Runtime Optimization after installation of SQL Server 2005

256 Plug and Play notification

#### Windows Small Business Server 2003 R2 の識別

Windows Small Business Server 2003 R2 には、Windows Small Business Server 2003 Service Pack 1 OS にはなかった一連の高度な機 能が追加されています。そのため、Dell OpenManage™ 製品やデル の周辺機器は、OS を Windows Small Business Server 2003 R2 ではな く Windows Small Business Server 2003 Service Pack 1 として識別す る場合があります。Windows Small Business Server 2003 R2 バージョ ンを実行していることを確認するには、スタート→サーバー管理の 順にクリックします。ホームページのバナーによって、システムで現 在実行されている Windows Small Business Server 2003 のバージョン が正しく識別されます。

### OS セットアップ中のページングファイルサイズ警告

Windows Small Business Server 2003 R2 のセットアップ中に次の警告 が表示される場合があります。

Your paging file size may be insufficient

この警告が表示されても OS のインストールの進行が妨げられること はありませんが、パフォーマンスの観点から、システムがより適切な ページングファイルサイズを選択できるようにしておくことをお勧め します。

ページングファイルサイズの変更は次の手順で行います。

- 1 スタート → コントロールパネル → システム → 詳細設定 → パフォーマンス → 詳細設定 タブの順にクリックします。
- 2 仮想メモリ で 変更 を選択します。
- 3 システム管理サイズ をクリックします。この変更を有効に するには、サーバーの再起動が必要な場合があります。
- 4 再起動後に、デスクトップアイコン セットアップ をダブルク リックして OS のセットアップを再開します。

### Windows Small Business Server 2003 R2 Premium Edition のインス トール中に DEP イベントが原因でデバッガウィンドウが表示 される

Windows Small Business Server 2003 R2 は、ハードウェアデータ実行 防止(DEP)テクノロジをサポートしています。お使いのシステムに DEP がインストールされていれば、悪質なコードの実行が防止されま す。ただし、Windows Small Business Server 2003 R2 Premium Edition のインストール中は、デフォルトのワトソン博士デバッガが、 Visual Studio Just In Time Debugger に置き換えられます。

したがって、データ実行エラーがある場合、Windows Small Business Server 2003 R2 Premium Edition のユーザーは、ワトソン博士の通知 ダイアログボックスが表示されるのではなく、アプリケーションの コードエラーをデバッグするように求められます。いずれの場合も、 悪質なコードである疑いがあるコードは実行が防止されます。

DEP の詳細については、Microsoft のサポートサイトに記載されてい る技術情報の記事 **http://support.microsoft.com/kb/875352** を参 照してください。

### Windows Small Business Server 2003 Service Pack 1 Premium Edition から Windows Small Business Server 2003 R2 Premium Edition へのアップグレード

Windows Small Business Server 2003 R2 Premium Edition に付属の Microsoft SQL Server 2005 Workgroup Edition には、Windows Small Business Server 2003 Service Pack 1 Premium Edition およびそれ以前の バージョンに付属の Microsoft SQL Server 2000 Standard Edition と比較 すると、大きく異なる機能や拡張された機能があります。デルでは、イ ンストールされた既存のプロダクションアプリケーションをアップグ レードまたは移行する前に、アプリケーションのアップグレードやデー タ移行戦略について熟慮し、非プロダクション環境で十分にテストする ことをお勧めします。

SQL Server 2005 Workgroup と SQL 2000 Standard の機能の比較、 および追加情報へのリンクについては、

**http://www.microsoft.com/windowsserver2003/sbs/ evaluation/faq/sql2005.mspx** で Microsoft Windows Small Business Server SQL の解説を参照してください。

# Windows Small Business Server 2003 の追加サポート情報

本項では、Windows 2000、Windows Server 2003、または Windows Small Business Server 2003 を実行する Dell™ PowerEdge™ システムに関する情報を提供します。

以下のファイルを使用して **SCSIPORT.SYS** ドライバを設定した場合、 システムがクラッシュする(青い画面になる)可能性があります。

- Adaptec **AARICH.SYS** バージョン 2.7.1 またはそれ以降
- Qlogic **ql2300.sys** バージョン 9.<sup>x</sup> またはそれ以降

次のようなエラーメッセージが表示される場合があります。 Stop code of 0xD1, DRIVER IRQL NOT LESS OR EQUAL このエラーは、Windows Server 2000 では 2004 年 2 月よりも古い バージョン、Windows Server 2003 では 2004 年 7 月よりも古いバー ジョンの **SCSIPort.sys** を実行するシステムで発生します。

■ メモ:この問題はまた、ディスクに対する入出力操作にマップバッ ファを使用しない SCSI ミニポートドライバがインストールされたシス テムで発生する可能性があります。特定のドライバでこのエラーが発 生するかどうかが不明な場合は、デルのサポートにお問い合わせくだ さい。

この問題に対処するには、デルサポートサイト **support.dell.com.** から修正プログラムをダウンロードし、インストールしてください。 システムとデータの保全のために、この修正プログラムを早急にイン ストールすることを強くお勧めします。この修正プログラムは、 Windows Server 2003 および Windows 2000 を搭載する PowerEdge システムの場合、2004 年 11 月 17 日以後にデルから出荷されるシス テムのすべてにインストールされています。

修正プログラムをインストールするには、以下の手順を実行します。

- 1 すべてのアプリケーションをシャットダウンし、重要なデータを バックアップします。
- 2 デルサポートサイト **support.dell.com** にアクセスし、以下の うち該当するファイルをお使いの PowerEdge システムにダウン ロードします。 •
	- **scsiport\_w2ka02.exe** (Service Pack 4 またはそれ以前の SP が適用された Windows 2000 用)
	- **scsiport ws03a02.exe** (Service Pack がインストールされ ていない Windows 2003 または Windows Small Business Server 2003 用)
- 3 **.exe** ファイルをダブルクリックします。
- 4 **Export Compliance Disclaimer**(輸出に関する規約の免 責事項)ウィンドウが表示されたら、契約に同意します。
- 5 ファイルのダウンロード ウィンドウで 保存 をクリックしてファイ ルをハードドライブに保存します。
- 6 ダウンロードしたファイルをダブルクリックし、解凍されるファ イルの保存先を指定します。
- 7 解凍 をクリックします。
- 8 ファイルが解凍されたら、インストールする言語を識別し、 フォルダを開きます。
- 9 自己解凍形式のキャビネットファイルをダブルクリックします。
- 10 インストーラプログラムの指示に従ってインストールを完了 します。

システムが自動的に再起動します。自動的に再起動しない場合 は、手動で再起動してください。

これで修正プログラムがシステムにインストールされました。

# Microsoft® Windows® Small Business Server 2003 R2

# 설명서 갱신본

# 참고 , 알림 , 주의

- 참고: 참고는 컴퓨터를 보다 효율적으로 사용하는데 도움이 되는 중요 정보를 제공합니다.
- 주의사항: 알림은 하드웨어의 손상 또는 데이터 유실 위험 을 설명하며, 이러한 문제를 방지할 수 있는 방법을 알려줍 니다.

#### 본 설명서에 수록된 정보는 사전 통보 없이 변경될 수 있습니다.

 $\overline{Q}$  2003–2006 Dell Inc. All rights reserved.

어떠한 경우에도 Dell Inc.의 사전 승인 없이 무단 복제하는 행위는 엄격하 게 금지되어 있습니다.

본 설명서에 사용된 상표인 Dell, DELL 로고, OpenManage 및 PowerEdge는 Dell Inc.의 상표이며; Microsoft, Windows, 및 Windows Server는 Microsoft Corporation의 등록 상표입니다.

본 설명서에서 특정 회사의 표시나 제품 이름을 지칭하기 위해 기타 상표 나 상호를 사용할 수도 있습니다. Dell Inc.는 자사가 소유하고 있는 것 이 외에 기타 모든 등록 상표 및 상표 이름에 대한 어떠한 소유권도 보유하지 않습니다.

2006 년 7 월 P/N GR566 Rev. A00

# 알려진 문제점

## 시스템 분할 권장 크기

Microsoft Windows® Small Business Server 2003 R2<sup>에</sup> 포함된 Microsoft® Exchange 및 Microsoft WSUS (Windows Server® Update Service) 기능에 대한 저장 요구 사항으로 인해 25GB의 시스템 분할 크기가 권장됩니다. 작은 파티션에서 실행되는 Windows Small Business Server의 이전 버전에 서 업그레이드하는 경우 시스템 및 응용프로그램 데이터를 모두 백업하 고 큰 파티션에 Windows Small Business Server 2003 R2를 다시 설치하는 것이 좋습니다.

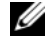

■ 참고: 12 GB 파티션의 시스템에 Windows Small Business Server 2003이 설치 되어 있고 Windows Small Business Server 2003 R2 edition으로 업그레이드하 는 경우 WSUS를 설치하려면 8 GB의 추가 디스크 공간이 필요합니다.

### 지원되지 않는 프로세서 수 경고

Windows Small Business Server 2003 R2 설치 도중 지원되지 않는 프로세 서 수가 서버에서 발견되었다는 경고 메시지가 나타날 수 있습니다. Windows Small Business Server 2003 R2는 하이퍼스레드 유무와 상관없이 두 개의 싱글 코어 또는 듀얼 코어 프로세서가 장착된 서버를 포함한 모든 Dell™ 듀얼 소켓 서버에서 지원됩니다.

지원되는 프로세서에 대한 자세한 내용은

http://support.microsoft.com/?kbid=909382의 Microsoft 기술 자료 문서 를 참조하십시오.

## 설치 도중 이벤트 로그 오류

Windows Small Business Server 2003 R2를 설치하는 도중 이벤트 로그 오류가 발생할 수 있습니다. 대부분의 오류는 예상된 것이며 시스템 성능이나 데이 터 무결성에는 영향을 주지 않습니다. 특정 이벤트 로그 항목은 아래 목록으 로 표시됩니다.

10005 MsiInstaller error after installing Exchange Server Service Pack 2

1101 .NET Runtime Optimization after installation of SQL Server 2005

256 Plug and Play notification

### Windows Small Business Server 2003 R2 인식

Windows Small Business Server 2003 R2에는 Windows Small Business Server 2003 Service Pack 1 운영 체제에 추가된 향상된 기능 모음이 있습니 다. 따라서 Dell OpenManage™ 제품 및 Dell 주변 장치는 운영 체제를 Windows Small Business Server 2003 R2가 아닌 Windows Small Business Server 2003 Service Pack 1로 인식합니다. Windows Small Business Server 2003 R2 버전을 실행하는 중인지 확인하려면 **시작→ 서버 관리**를 클릭합니다. 홈 페이지 배너는 시스템에서 현재 실행 중인 Windows Small Business Server 2003 버전을 정확하게 인식합니다.

### 운영 체제 설치 도중 페이지 파일 크기 경고

Windows Small Business Server 2003 R2 설치 도중 다음과 같은 경고 메시 지가 나타날 수 있습니다.

Your paging file size may be insufficient

이 경고 메시지로 인해 운영 체제 설치 과정이 중단되지는 않지만 최적의 성능을 위해 시스템에서 보다 적합한 페이지 파일 크기를 선택하도록 허 용하는 것이 좋습니다.

페이지 파일 크기를 수정하려면:

- 1 **시작→ 제어판→ 시스템→ 고급→ 성능→ 고급** 탭을 클릭합니다.
- 2 **가상 메모리** 항목에서 **변경**을 선택합니다.
- 3 시스템 관리 크기를 클릭합니다. 이렇게 하면 서버를 재부팅해야 할 수 있습니다.
- 4 설치 바탕 화면 아이콘을 두 번 클릭하여 재부팅 후 운영 체제 설치 를 다시 시작합니다.

### DEP 이벤트로 인해 Windows Small Business Server 2003 R2 Premium Edition 설치에 디버거 창이 나타남

Windows Small Business Server 2003 R2는 하드웨어 DEP (Data Execution Prevention) 기술을 지원합니다. DEP가 시스템에 설치되어 있으면 악성 코 드가 실행되지 않습니다. 하지만 Windows Small Business Server 2003 R2 Premium Edition 설치 도중 기본값인 Dr. Watson 디버거가 Visual Studio Just In Time 디버거로 교체됩니다.

그러므로 데이터 실행 오류가 발생하면 Windows Small Business Server 2003 R2 Premium Edition 사용자에게 Dr. Watson 통지 대화 상자 대신 응 용프로그램 코드 오류를 디버깅하라는 메시지가 표시됩니다. 양쪽 경우 모두 의심되는 악성 코드가 실행되지 않습니다.

DEP에 대한 자세한 내용은 http://support.microsoft.com/kb/875352의 Microsoft 기술 자료 문서를 참조하십시오.

### Windows Small Business Server 2003 Service Pack 1 Premium Edition 을 Windows Small Business Server 2003 R2 Premium Edition 으로 업그레이드

Windows Small Business Server 2003 Service Pack 1 Premium Edition 및 이전 버전과 함께 제공되는 Microsoft SQL Server 2000 Standard Edition과 비교할 때 Windows Small Business Server 2003 R2 Premium Edition과 함께 제공되는 Microsoft SQL Server 2005 Workgroup Edition에 중요한 기능 차이 및 향상 이 있습니다. 기존 생산 응용프로그램 설치를 업그레이드 또는 이동하기 전에 응용프로그램 업그레이드 및 데이터 이동 전략을 조심스럽게 고려하 고 비 생산 환경에서 전체적으로 테스트하는 것이 좋습니다.

SQL Server 2005 Workgroup 및 SQL 2000 Standard의 기능 비교 및 추가 정보 링크는

http://www.microsoft.com/windowsserver2003/sbs/evaluation/faq/sql2005. mspx의 Microsoft Windows Small Business Server SQL을 참조하십시오.

# Windows Small Business Server 2003 용 추가지원 정보

이 절에서는 Windows 2000, Windows Server 2003 또는 Windows Small Business Server 2003 운영 체제를 실행하는 Dell PowerEdge™ 시스템에 대한 정보를 설명합니다.

SCSIPORT.SYS 드라이버가 다음 파일로 구성된 경우 시스템이 충돌 (청색 화면)할 수 있습니다.

- Adaptec AARICH.SYS 버전 2.7.1 이상
- Qlogic ql2300.sys 버전 9.*x* 이상

다음과 비슷한 오류 메시지가 나타날 수 있습니다.

Stop code of 0xD1, DRIVER IRQL NOT LESS OR EQUAL

이 오류는 Windows Server 2000의 경우 2004년 2월 이전, Windows Server 2003의 경우 2004년 7월 이전의 SCSIPort.sys 버전을 실행하는 시스템에서 발생합니다.

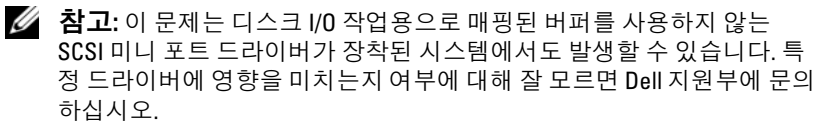

이 문제를 해결하려면 Dell 지원 웹 사이트(support.dell.com)에서 핫픽스 를 다운로드하여 설치하십시오. 시스템 및 데이터 무결성을 유지하기 위 해 이 핫픽스를 즉시 설치하는 것이 좋습니다. 이 핫픽스는 2004년 11월 17일 이후 Dell에서 Windows Server 2003과 Windows 2000 운영 체제와 함 께 공급하는 모든 PowerEdge 시스템에 설치됩니다.

핫픽스를 설치하려면 다음 절차를 수행하십시오.

- 1 모든 응용프로그램을 종료하고 중요한 데이터를 백업합니다.
- 2 Dell 지원 웹 사이트(support.dell.com)로 이동하여 PowerEdge 시스템에 해당하는 파일을 다운로드합니다.
	- scsiport\_w2ka02.exe (Service Pack 4 이하가 설치된 Windows 2000 용 )
	- scsiport\_ws03a02.exe (Service Pack 이 설치되지 않은 Windows 2003 또는 Windows Small Business Server 2003 용 )
- 3 해당 .exe 파일을 두 번 클릭합니다.
- 4 Export Compliance Disclaimer 창이 나타나면 내용에 동의합니다.
- 5 File Download 창에서 Save를 클릭하여 파일을 하드 드라이브에 저장 합니다.
- 6 다운로드한 파일을 두 번 클릭하여 압축을 해제할 위치를 지 정합니다.
- 7 Unzip을 클릭합니다.
- 8 파일의 압축을 해제한 후 설치할 언어를 찾아서 폴더를 엽니다.
- 9 자동 압축 풀림 캐비닛(CAB) 파일을 두 번 클릭합니다.
- 10 설치 프로그램의 지시에 따라 설치를 완료합니다.

시스템이 자동으로 재부팅됩니다. 시스템이 자동으로 재부팅되지 않으면 시스템을 수동으로 재부팅하십시오.

핫픽스가 시스템에 설치되었습니다.

### 34 | 설명서 갱신본